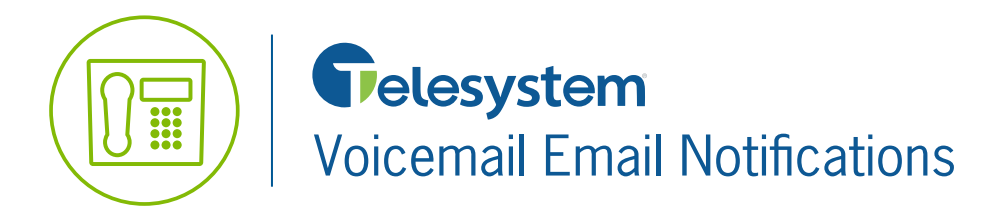

**Blue Platform**

**Quick Reference Guide**

This guide will assist you with setting up your Telesystem Voicemail to send you email notifications when you receive a new voicemail message. These same steps can be used for Fax Mail users. From your web browser, go to www.telesystem.us/account, then click on the Voicemail Portal link.

## **Setting Up Email Notifications**

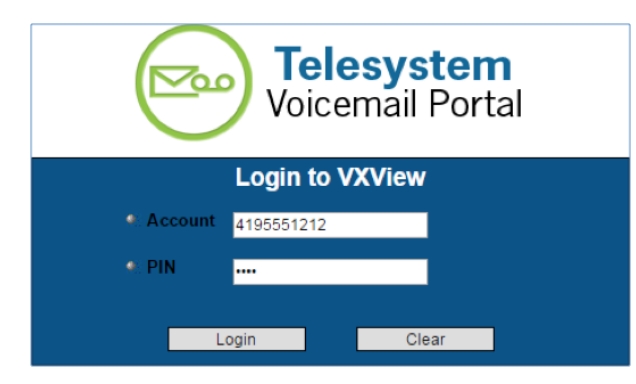

**Settings Notification Rec** igs below allow you to The op Ma Activa ation To set up **Addr. s** Book **Notification Set Up Notification** To set up r Logout

**1.** Sign into your voicemail box with your Account Number and PIN.

- The **account** is the 10-digit phone number or 11 digit sub-mailbox number.
- The PIN is the same PIN used to access your voicemail box by telephone.
- **2.** Once logged in, click on the **Notification** link in the navigation pane on the left-hand side of the page. Click on the **Set Up Notification link** when you are on the Notification Page.

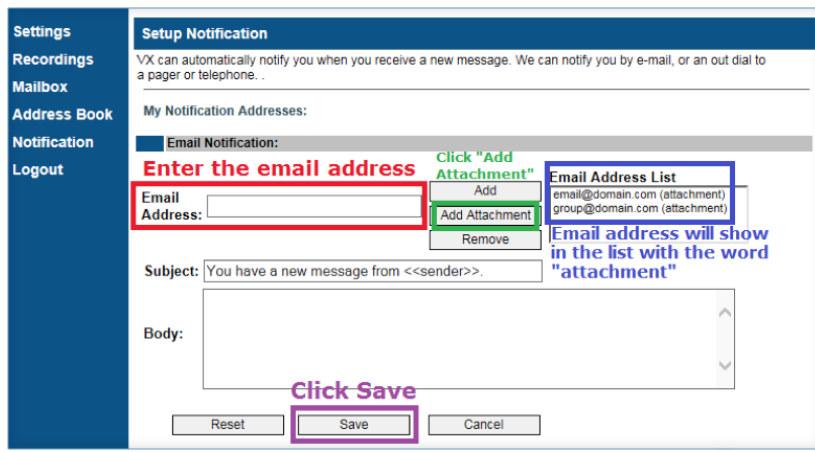

**3.** Enter the destination email address where you want your messages delivered then click the **Add Attachment** button. This will deliver the notification as well as the .wav file attachment to the designated email inbox(es). You may add multiple email addresses but they must be entered one at a time. Click  **Save** when you are done.

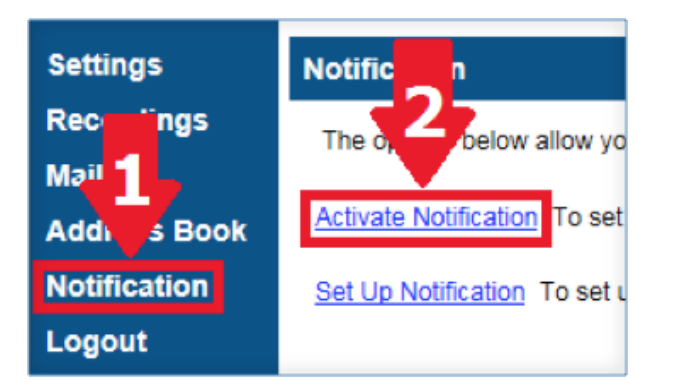

**4.** Return to the **Notification** page and click the **Activate Notification** link.

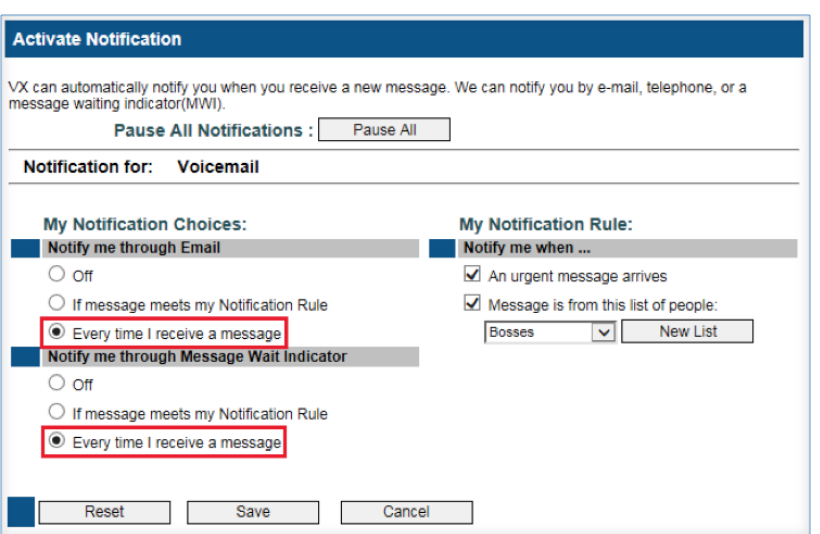

**5.** Set the notification preferences for  **Notify me through Email** to *"Every time I receive a message"*, and for  **Notify me through Message Wait Indicator** to *"Every time I receive a message"*. Click **Save** to keep your changes.

**6.** Logout of the voicemail portal and call your number from another phone. Leave yourself a voicemail message to ensure you are receiving your email notification of your voice messages.